# **利用に応じた設定に変える**

[太字:お買い上げ時の設定]

## **表示の設定をする**

## **1** 情報・設定メニュー(P.25)から ナビ設定 を選ぶ

## 2 ナビ設定画面から 表示 を選ぶ

## **3** 各項目を設定する

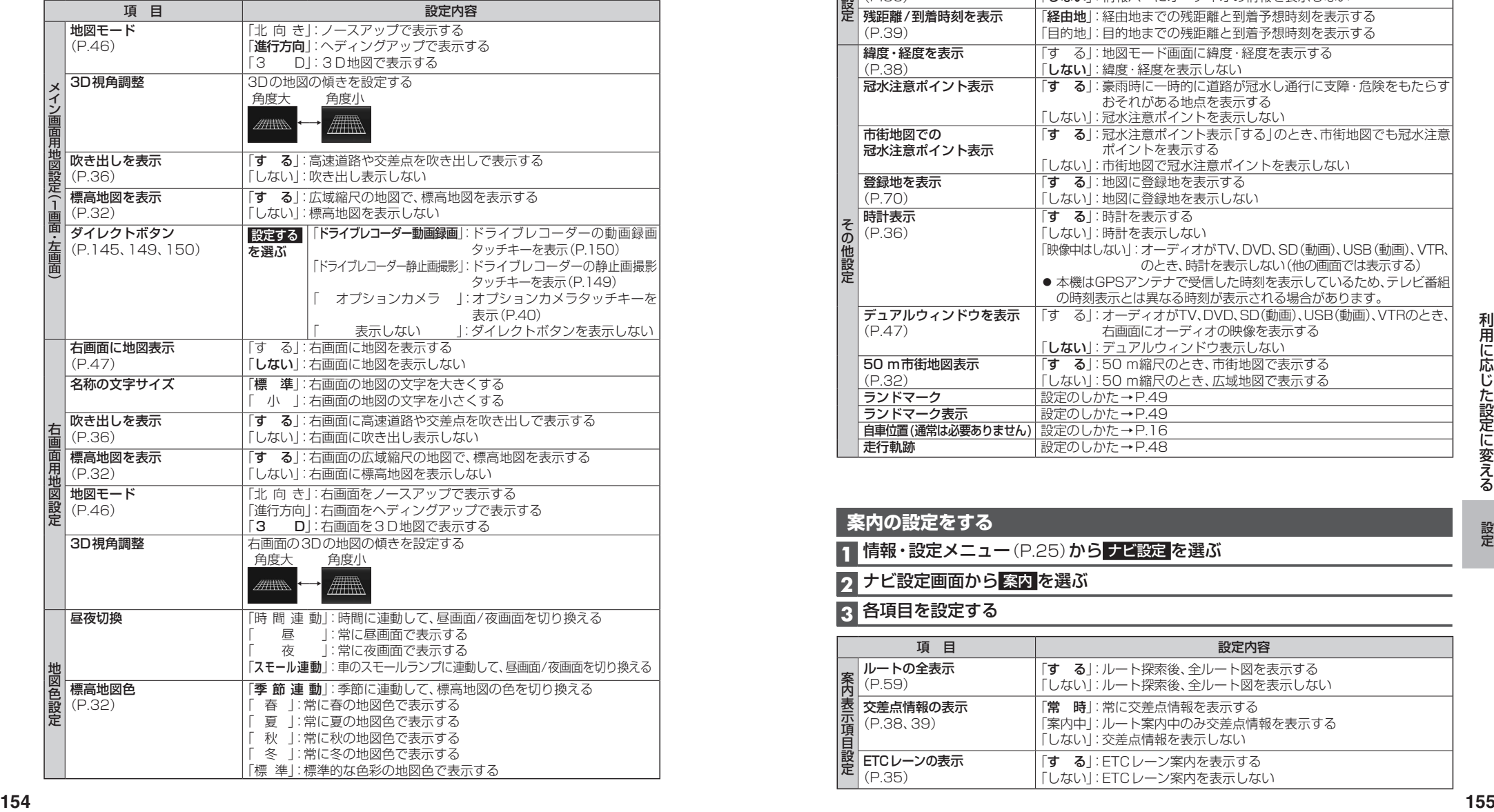

#### [太字:お買い上げ時の設定]

## **表示の設定をする(続き)**

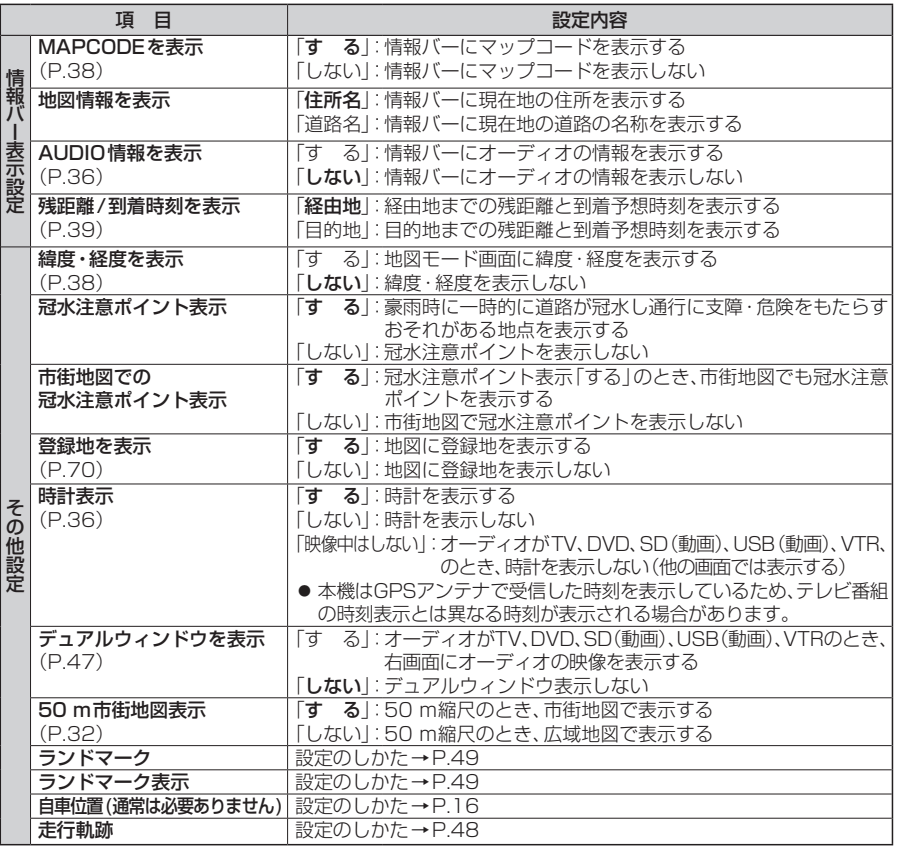

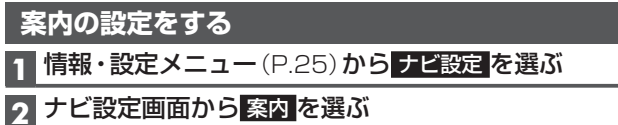

## **3** 各項目を設定する

**案** 

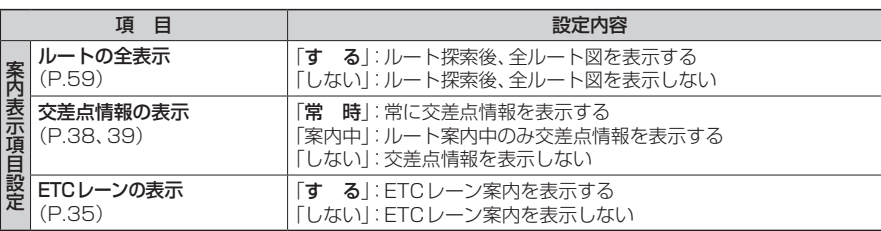

## **利用に応じた設定に変える**

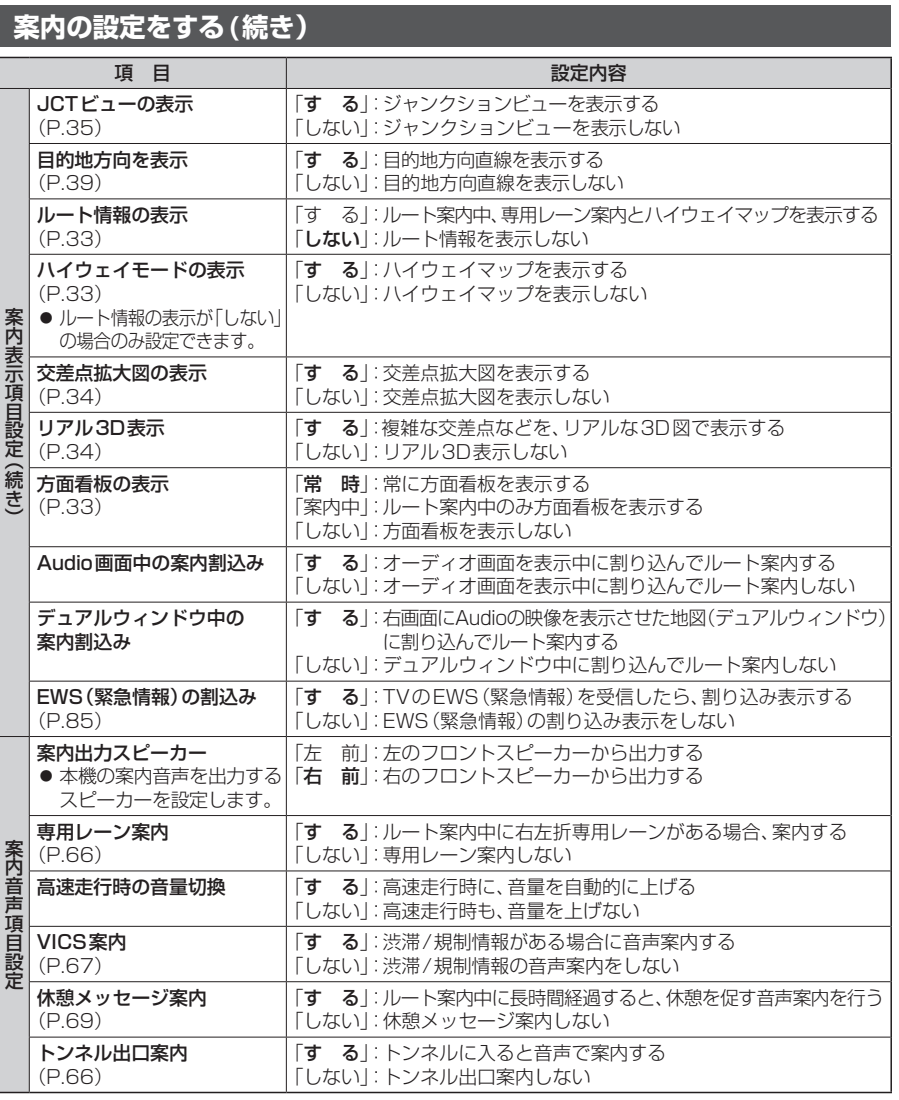

[太字:お買い上げ時の設定]

[太字:お買い上げ時の設定]

## **探索条件の設定をする**

**1** 情報・設定メニュー(P.25)から ナビ設定 を選ぶ

**2** ナビ設定画面から 探索 を選ぶ

## **3 各項目を設定する**

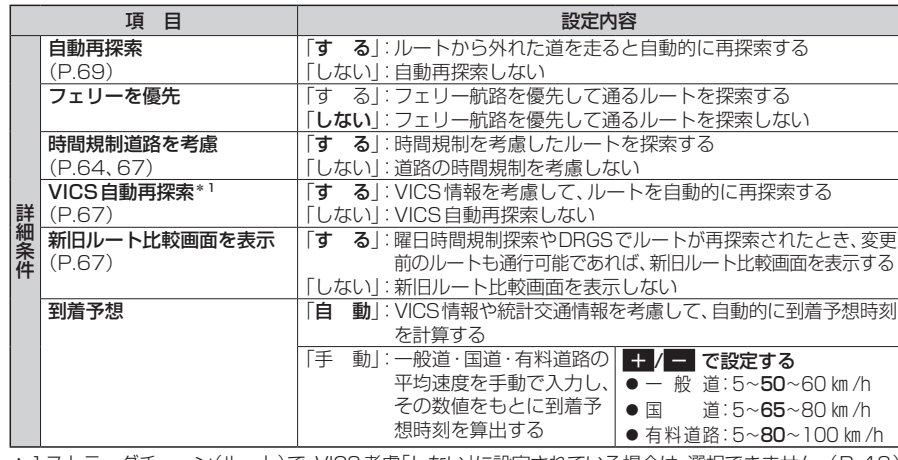

\*1ストラーダチューン(ルート)で、VICS考慮「しない」に設定されている場合は、選択できません。(P.43)

## **渋滞情報(VICS)の設定をする**

**1** 情報・設定メニュー(P.25)から ナビ設定 を選ぶ

**2** ナビ設定画面から 渋滞情報 を選ぶ

## **3** 各項目を設定する

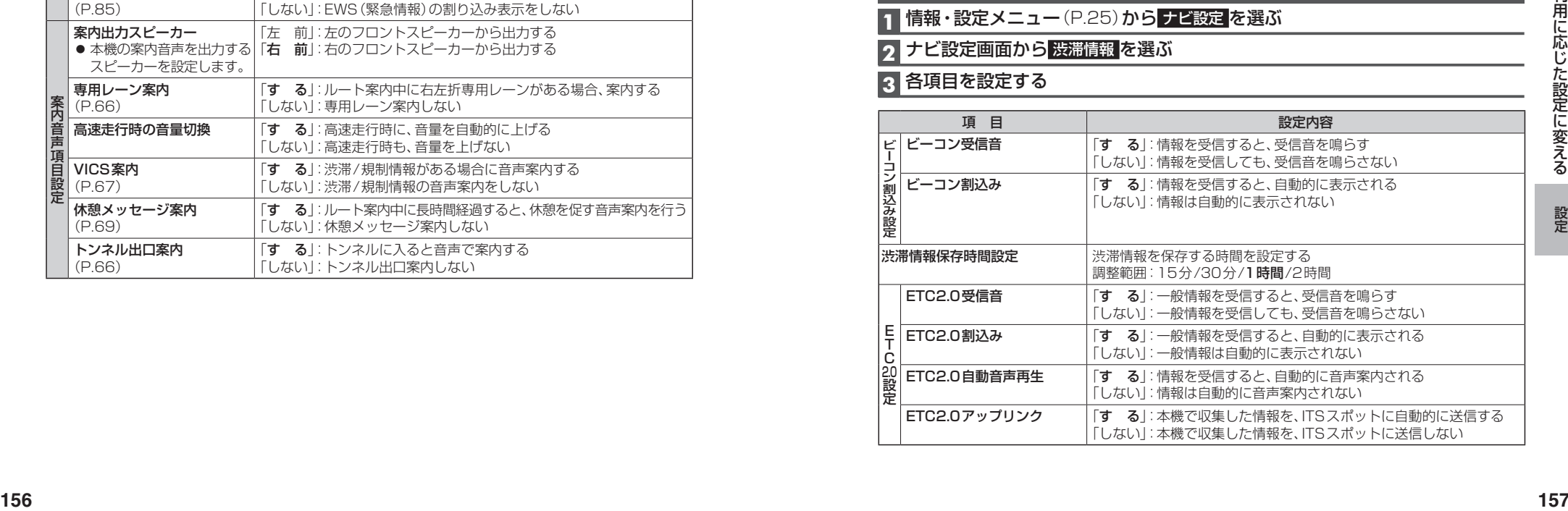

## **利用に応じた設定に変える**

#### 「太字:お買い上げ時の設定]

#### **ETCの設定をする**

### **1** 情報・設定メニュー(P.25)から ナビ設定 を選ぶ

## 2 ナビ設定画面から ETC を選ぶ

## **3** 各項目を設定する

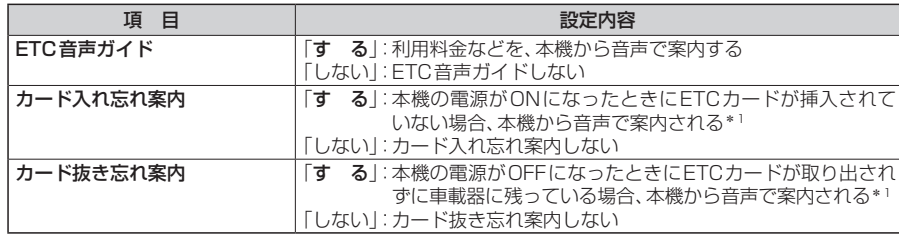

\*1 ETC音声ガイドを「しない」に設定しても案内されます。

#### **システムの設定をする**

#### **1** 情報・設定メニュー(P.25)から システム設定 を選ぶ

#### **2** 各項目を設定する

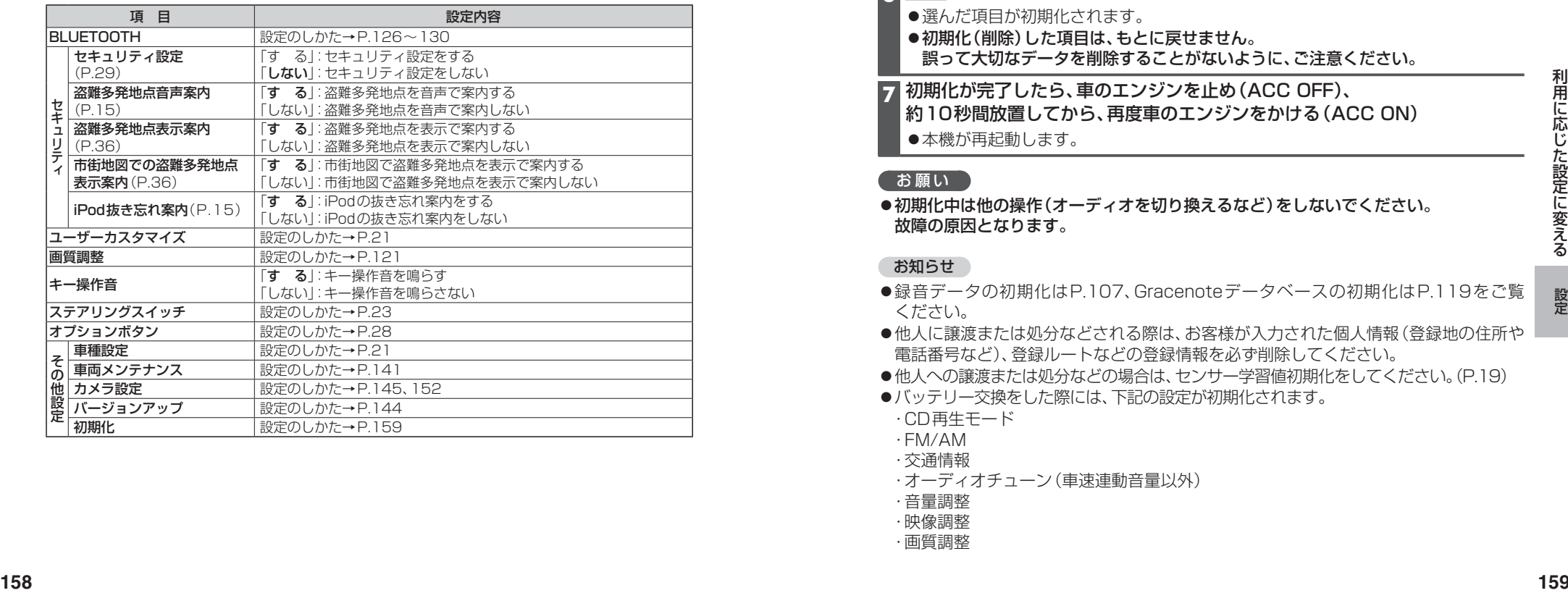

## **各種設定をお買い上げ時の状態に戻す**

**1** 情報・設定メニュー(P.25)から システム設定 を選ぶ

**2** システム設定画面から その他設定 を選ぶ

### **3** 初期化 を選ぶ

#### **4** 初期化する項目を選ぶ

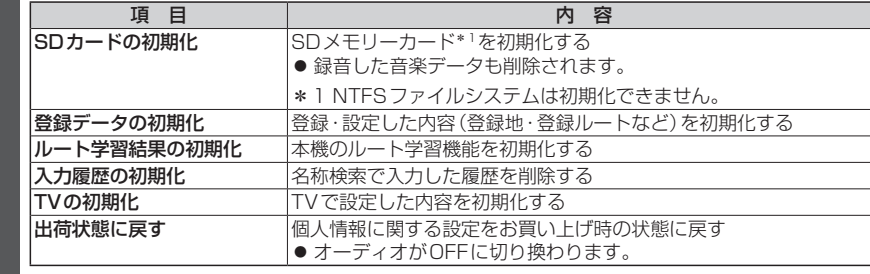

## **5** はい を選ぶ

#### **6** はい を選ぶ

- 選んだ項目が初期化されます。
- ●初期化(削除)した項目は、もとに戻せません。 誤って大切なデータを削除することがないように、ご注意ください。
- **7** 初期化が完了したら、車のエンジンを止め(ACC OFF)、 約10秒間放置してから、再度車のエンジンをかける(ACC ON) ●本機が再起動します。

#### (お願い)

●初期化中は他の操作(オーディオを切り換えるなど)をしないでください。 故障の原因となります。

#### お知らせ

- ●録音データの初期化はP.107、Gracenoteデータベースの初期化はP.119をご覧 ください。
- ●他人に譲渡または処分などされる際は、お客様が入力された個人情報(登録地の住所や 電話番号など)、登録ルートなどの登録情報を必ず削除してください。
- ●他人への譲渡または処分などの場合は、センサー学習値初期化をしてください。(P.19)
- ●バッテリー交換をした際には、下記の設定が初期化されます。
- ・CD再生モード
- ・FM/AM
- ・交通情報
- ・オーディオチューン(車速連動音量以外)
- ・音量調整
- ・映像調整
- ・画質調整